# 鲲航**KHAQTH-E**系列

# 以太网接口**&RS485**接口 **Modbus**协议模拟量热电阻混合模块

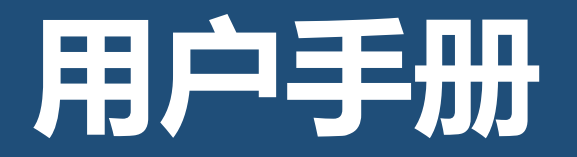

第 1 页

### KHKJ 鲲航

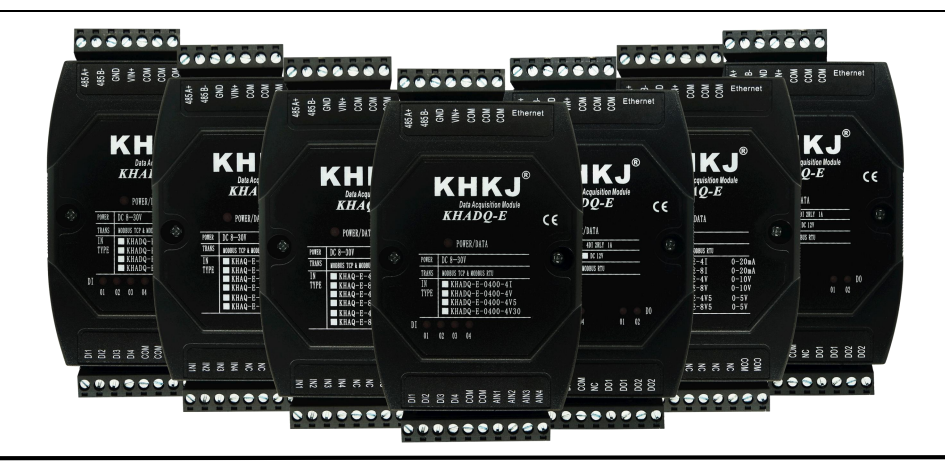

以太网系列是鲲航重点打造的工业采集与控制系列模块,它沿用了鲲航原有的工业级品质。外观设计为工业黑色, 不仅美观而且带有稳重的工业气息。

模块采用进口32位ARM芯片为大脑,以太网选用进口工业高速芯片,10/100M自适应,485采用进口高速隔离芯片,稳 定可靠适合工业场合。

鲲航,将一直追求高精度、高稳定、高耐用的品质,争做工业领域中的民族品牌!

本公司可能随时对产品描述及产品规格做出修改,恕不另行通知。

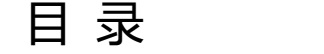

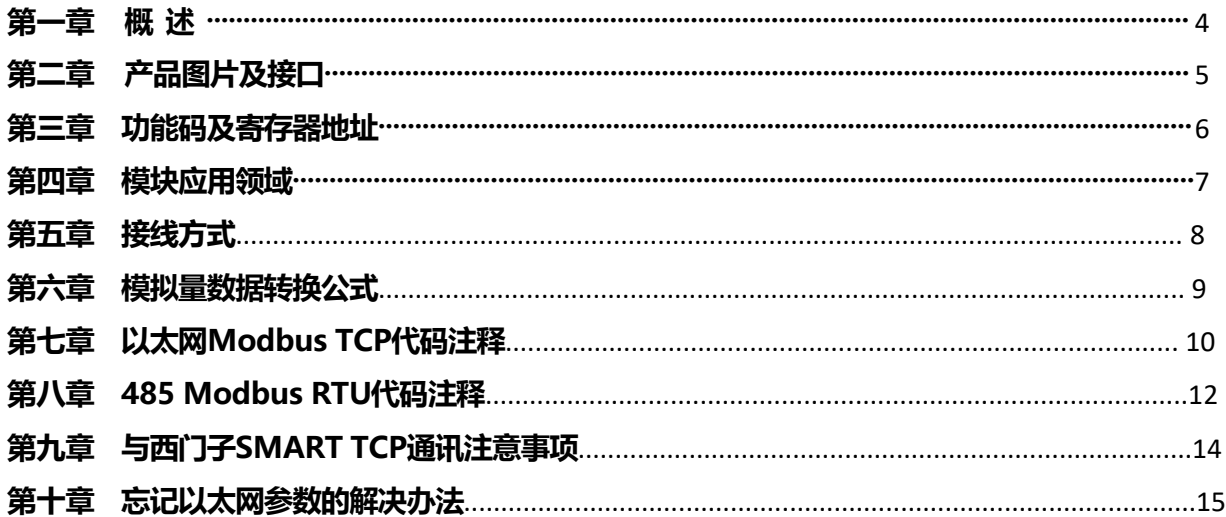

### 第一章 概述

1、产品特点:同时具有以太网接口和485接口(同时只能选择一种通讯方式),内置Modbus TCP/IP和Modbus RTU协议。

- 2、以太网突出特点:以太网Modbus TCP可支持8个主站同时访问,速率10/100M自适应。一些比较老的电脑或工控机需要 交叉网线。网口绿灯常亮代表连接正常,通讯中黄灯闪烁,速率快于100ms黄灯会常亮。
- 3、485突出特点:隔离抗干扰。通讯中红色指示灯会闪烁。
- 4、分辨率:模拟量16位进口AD,热电阻18位进口AD,高精度测量。模拟量支持两线、三线、四线制4-20mA输入;热电阻 支持PT100、PT1000、NI1000等;
- 4、模块内部完成温度计算,可以直接读出温度值,单位为摄氏度。
- 5、电源:直流8-30V。超低功耗,24V耗电不超过1.5W。
- 6、采用标准35mm导轨安装方式。
- 7、4AI4PT100:140\*105\*40mm。8AI8PT100:200\*115\*60mm(长\*宽\*厚)。
- 8、工作温度:-40℃~+85℃。
- 9、刷新速率:建议热电阻不小于0.7秒一次。
- 10、应用领域:工业自动化、传感器测量、暖通空调、大棚温湿度监测、机房温湿度监测、室内温湿度监测。
- 11、热电阻适合低温测量,如600度以下,能达到准确的精度测量。使用3线制探头,导线用屏蔽3芯线,屏蔽层单端接地。 12、可与PLC、组态软件、触摸屏等进行组网。多台模块组网需要交换机,为保证通讯可靠,推荐用真工业级品牌,如: 摩莎、研华、西门子、菲尼克斯等。

# 第二章 产品图片及接口

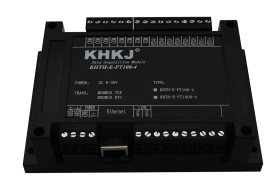

#### 热电阻:

Ethernet:以太网接口

- 485A+:RS485 串行通讯 A
- 485B-: RS485 串行通讯 B
- GND: 供电电源负极

VIN+: 供电电源正极

AIN: 模拟量输入端

RTD(n)+:传感器供电端,约0.5mA输出

RTD(n)-:传感器测量输入端

- COM(GND):模拟量与PT100传感器公共端
- 两线制接法:RTD-与COM短接即可
- 三线制接法:RTD+、RTD-、COM端
- CONFIG:参数配置端口

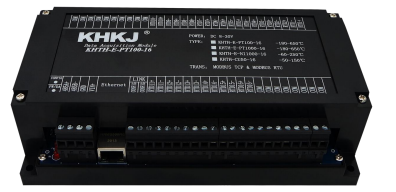

以太网4路AI+4路PT100 以太网8路AI+8路PT100

KHKJ 鲲航®

# 第三章 功能码及寄存器地址

1、功能码03H(读)

输入寄存器信息表(只读属性)温度为 2 个字节的有符号整数,是实际温度的 10 倍值。

读出的数据除以10,就是真实的温度数值,单位为℃。

注:PT100采集模式下,如果模块通道没有检测到探头或者探头线断开,则数值为FC18及-1000,这是模块特有的断线 检测功能,方便用户使用。

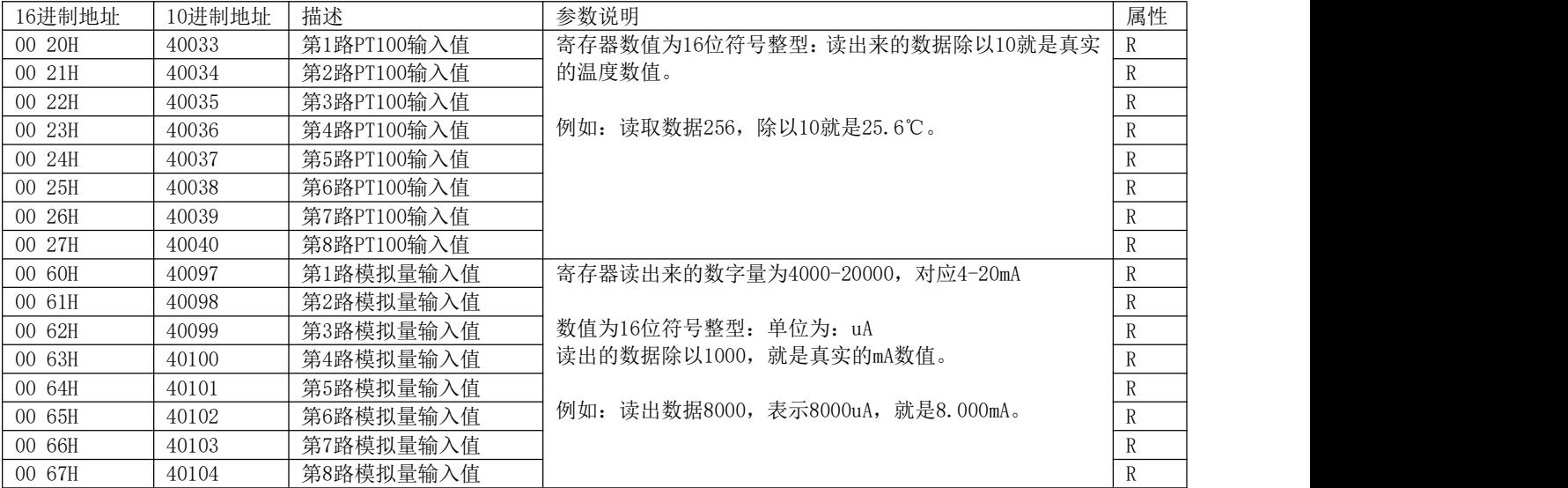

# 第四章 模块应用领域

1、可以用我们提供的设置软件查看采集的数据;(在"KHTH温湿度采集模块"界面修改网口参数)可以修改IP地址等。 如下图:

模块默认以太网参数: IP地址: 192.168.1.126, 端口号: 502。

模块默认485参数:设备地址1,9600,N,8,1(注:485参数不要修改)。

参数配置模式:先把模块上面两个CONFIG端子用线连接起来,然后再上电,配置指示灯会常亮,就进入参数配置模式。 配置好参数后,断开短接线,断电重启后进入通讯模式。(在"KHTH温湿度采集模块"界面,修改参数,可参考视频 讲解)

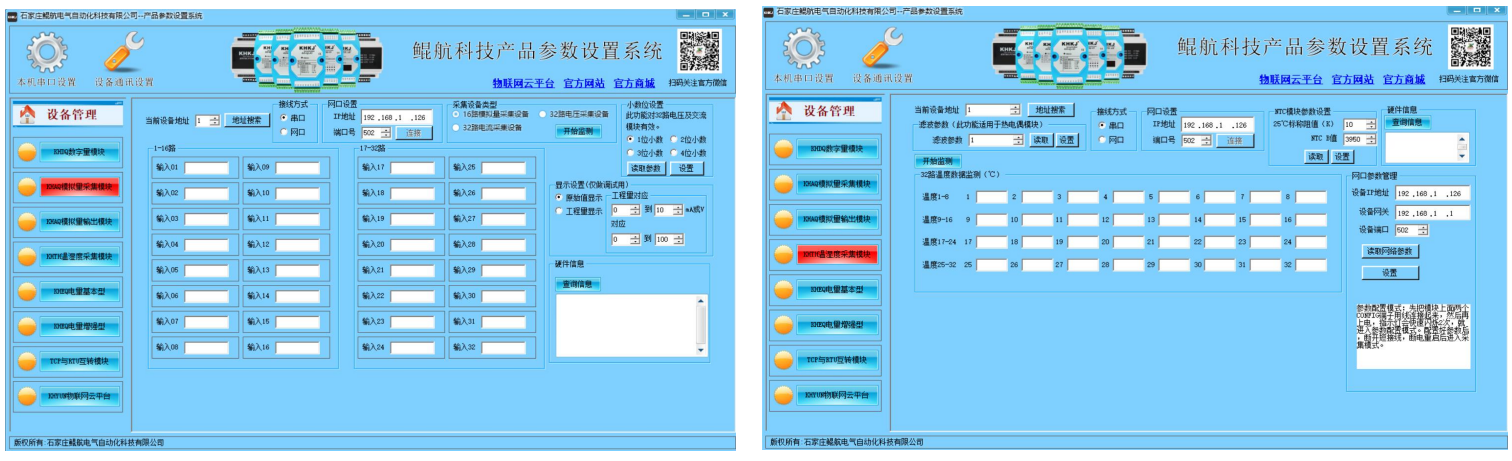

模拟量调试界面 PT100调试界面

### 第五章 接线方式

1、模拟量接线方法:

模块支持两线制、三线制、四线制4-20mA,0-10V传感器,变送器。或其他电流电压信号源。

两线制变送器接线方法:因为此产品GND与COM是隔离的,为了起到隔离作用,模块与变送器供电为不同电源, 模块供电为"A电源",变送器供电为"B电源","B电源"24V+接变送器+,变送器-(也叫信号输出)接鲲航 模块的IN输入端, 再把模块COM与"B电源"负极短接即可。

三线制变送器接线方法: 原理同上, "B电源"24V+接变送器+, "B电源"负极接变送器-, 变送器信号输出接 IN端,再把模块COM与"B电源"负极短接即可。

四线制变送器接线方法:24V+接变送器+,24V-接变送器-,变送器信号输出+接IN端,变送器信号输出-接COM端。

2、热电阻PT100、PT1000接线方法:

如果热电阻探头为2根线,不分正负,直接接到模块RTD+和RTD-,并且RTD-和COM短接即可。

如果热电阻探头为3根线,可以用万用表测量有两端是相通的,这两端接入RTD-和COM,第三根线接RTD+即可。

# 第六章 模拟量数据转换公式

模块4-20mA对应采集到的数字量为4000-20000,转换公式如下:

#### y=(采集的数字量-4000)\*(工程量上限-工程量下限)/16000+工程量下限

其中: y为计算的工程量数值。比如4-20ma对应0-150℃。用我们模块采集, 套用上面公式如下:

y=(采集的数字量-4000) \* (150-0) /16000+0

# 第七章 以太网**Modbus TCP**代码注释

- 1、模块遵循标准Modbus TCP协议,下面讲解发送与接收指令,如何读取模拟量和温度的数值。
- 2、对于8路以内(包括8路)模块,模拟量数据读取:比如现在第1路和第8路接入10mA数值,其他通道接入0mA。 发送:

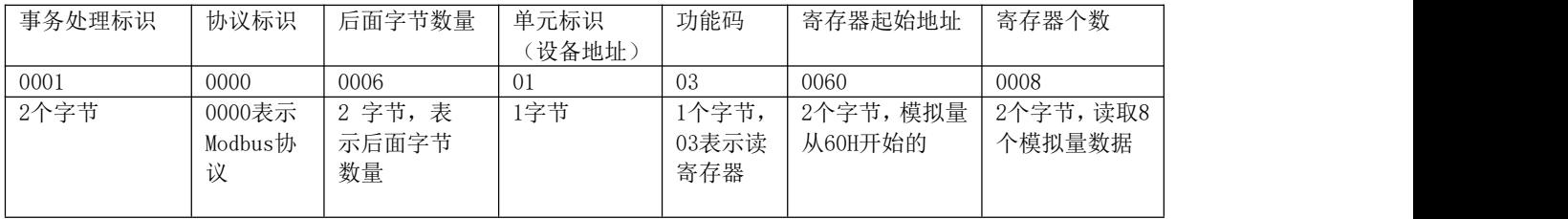

接收:

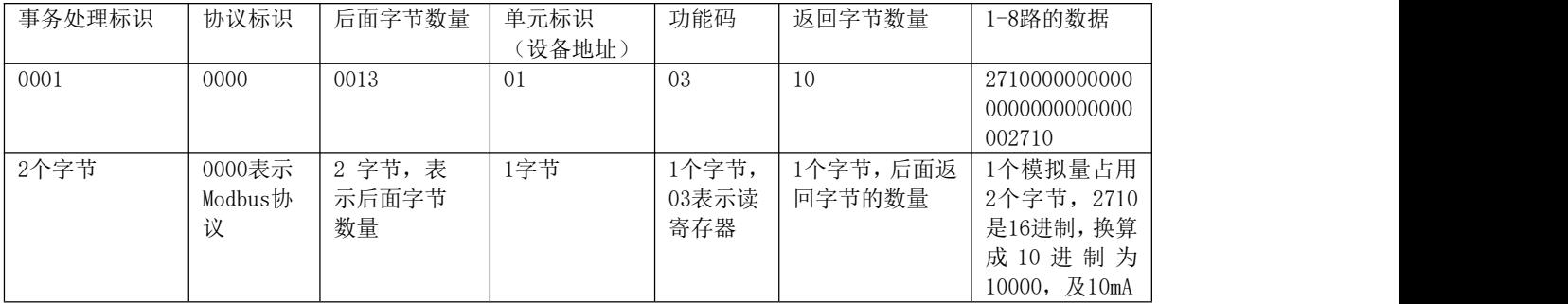

3、对于PT100温度读取:比如现在第1路和第8路温度都为26.5度,其他通道没有接探头。

#### 发送:

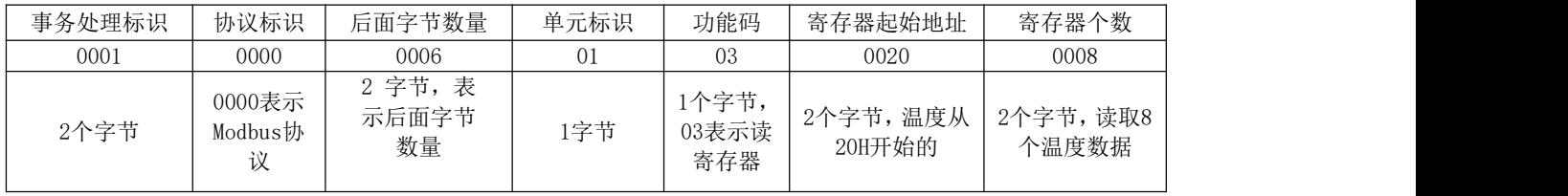

#### 接收:

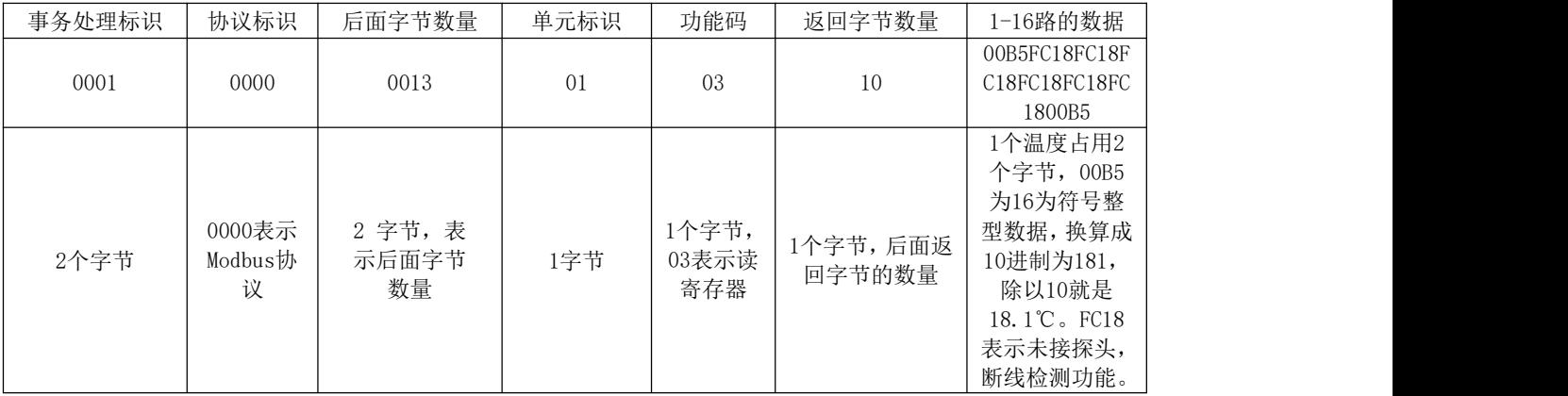

# 第八章 **485 Modbus RTU**代码注释

1、模块遵循标准Modbus Rtu协议,下面讲解发送与接收指令,如何读取通道的数值。

4、8路模拟量8路PT100模块,模拟量读取:

#### 发送: フィッシュ アンディスク しょうしょう しんしゃく しゅうしょく

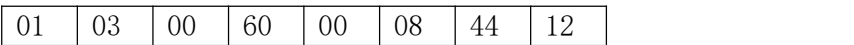

注释:01为站号。03为功能码。00 60为读取模块的寄存器起始地址(00为高八位,60为低八位)。00 08为 读取寄存器数量(00为高八位,08为低八位)。44 12为CRC校验(该校验用户自己查阅网上资料或有专门的 CRC校验软件)

接收:01 03 10 00 00 00 00 00 00 00 00 00 00 00 00 00 00 00 00 E4 59

注释:01为站号。03为功能码。10为返回字节的数量。10后面开始依次为第1路到第8路的模拟量数据,每个通道 占用2个字节,16位符号整型。返回代码最后的两个字节E4 59为CRC校验,返回的数据不同,CRC校验则不同。

5、8路模拟量8路PT100模块,PT100温度读取:

发送: ファイル アイストラックス しんこうしょう しんしゅう しょうかい しんしゅう

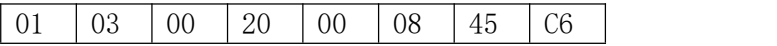

注释:01为站号。03为功能码。00 20为读取模块的寄存器起始地址(00为高八位,20为低八位)。00 08为 读取寄存器数量(00为高八位,08为低八位)。45 C6为CRC校验(该校验用户自己查阅网上资料或有专门的 CRC校验软件)

# KHKJ 鲲航®

接收:01 03 10 FC 18 FC 18 FC 18 FC 18 FC 18 FC 18 FC 18 FC 18 70 08

注释:01为站号。03为功能码。10为返回字节的数量。10后面开始依次为第1路到第8路温度的数据,每个通道占 用2个字节,16位符号整型。返回代码最后的两个字节70 08为CRC校验,返回的数据不同,CRC校验则不同。

# 第九章 与西门子**SMART TCP**通讯注意事项

1、西门子SMART200 PLC作为Modbus TCP客户端与该模块通讯时,mModbusUnitID为Modbus系统寄存器,该数值默 认为255,需要把该数值对应的VB寄存器改为1,下图中,需要上电给VB5327置为1即可。

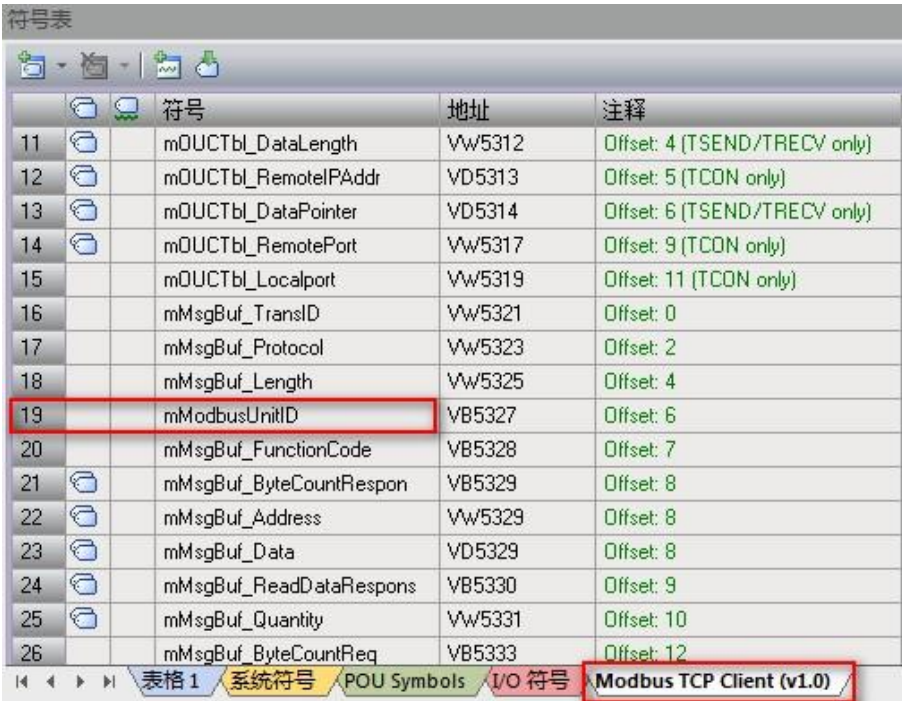

第 14 页

KHKJ 鲲航®

# 第十章 忘记以太网参数的解决办法

如果您设置好以太网参数后忘记了,可通过以下两种方法解决:

方法1: 首先进入参数配置模式(进入方法参考第四章), 网线连接模块, 接线方式选择网口, 输入IP: 192.168.1.126, 端口502 连接,然后在参数管理区点击读取网络参数,即可显示。如下图:

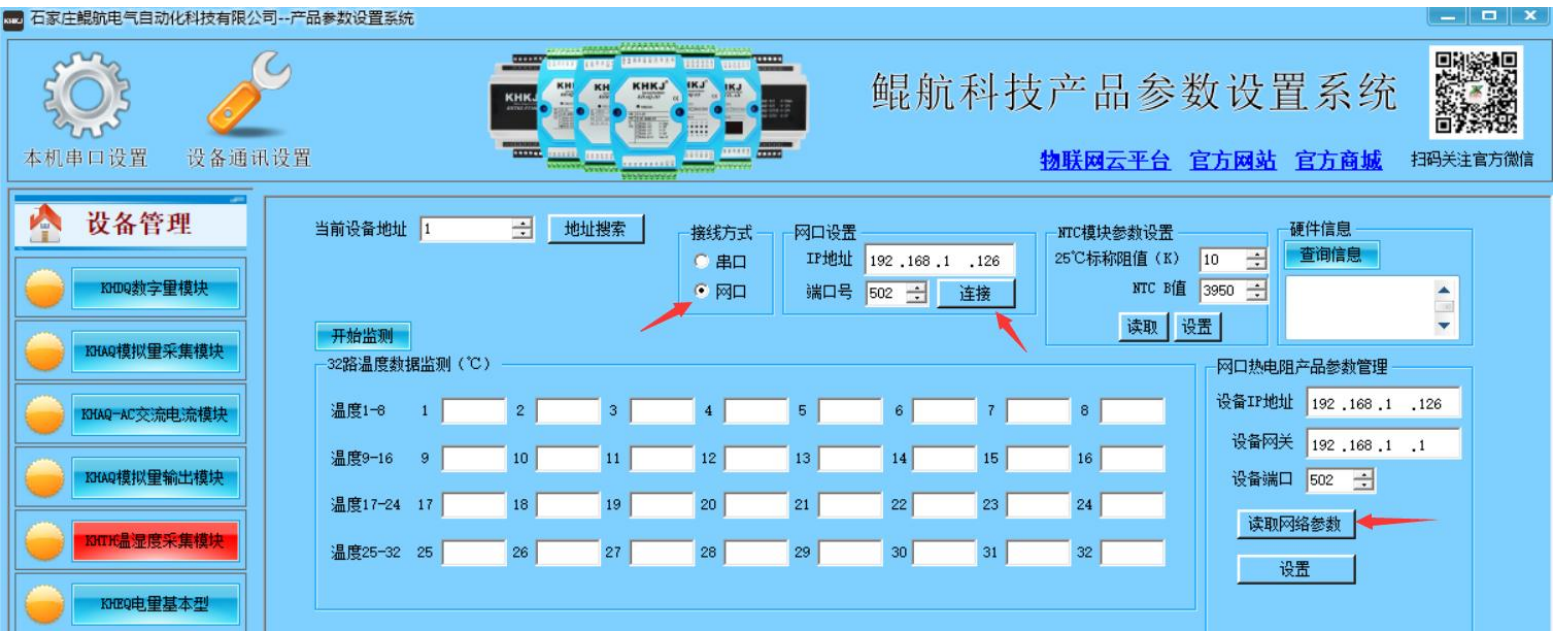

### KHKJ 鲲航®

方法2: 首先进入参数配置模式(进入方法参考第四章), 485连接模块, 把当前设备地址输入10, 接线方式选择串口, 然后在参数管理区点击读取网络参数,即可显示,如下图:(可参考"如何通过485的方式读取以太网产品的网络参数"视频 讲解)。

![](_page_15_Figure_2.jpeg)